### 戴爾行動轉接器免持聽筒**MH3021P**

## 使用手冊

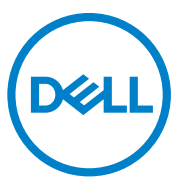

控管型號:MH3021Pu

### 備註,注意事項,警告

- 備註:「備註」是列出重要資訊以幫助您更完善使用您的電腦。  $\mathscr{U}$
- 注意事項:「注意事項」是列出可能對硬體造成損害或遺失資料數據的注意  $\bigwedge$ 事項,協助您避免發生這些錯誤。
- 警告:「警告」是列出那些可能造成財產損失、受傷或者死亡的事件。

戴爾及其旗下子公司。保留所有智慧財產權。戴爾、易安信和所屬商標都是屬於戴爾或旗下子公司的 品牌。其它廠牌則是各自擁有不同的母公司。

2020 -06

A00版

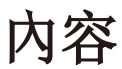

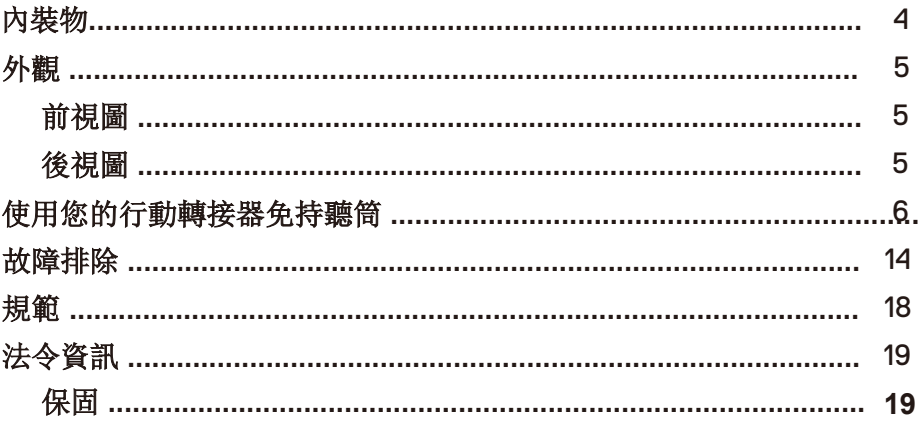

## 內裝物

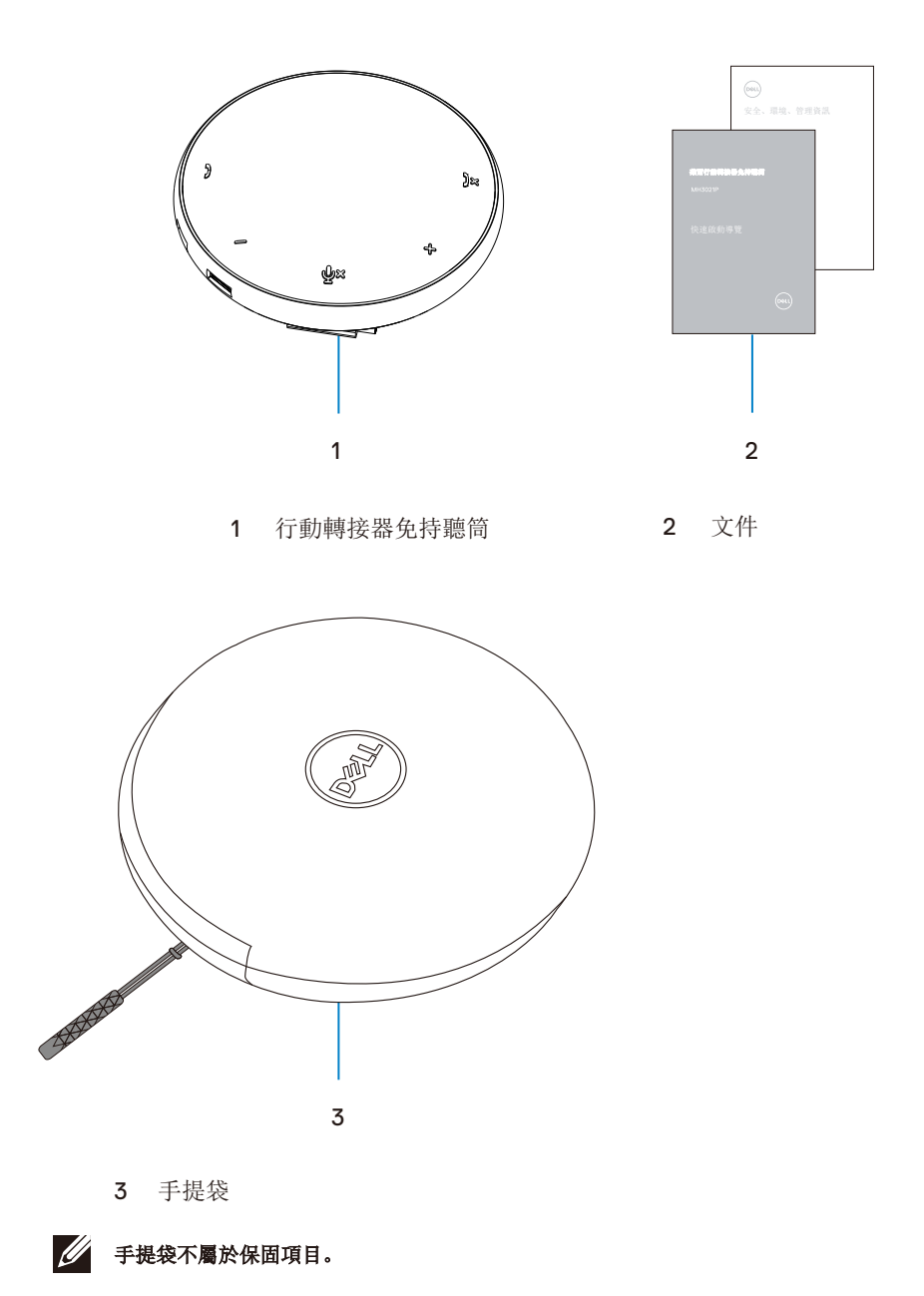

# 外觀

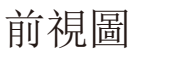

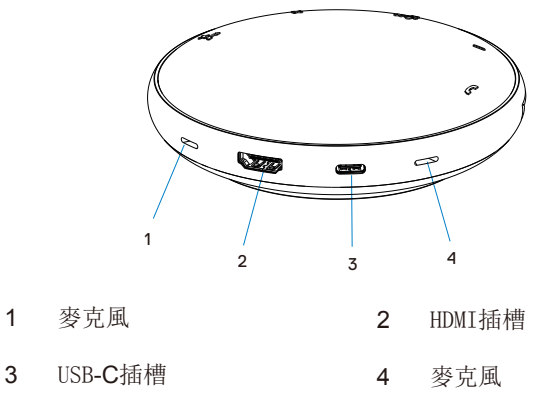

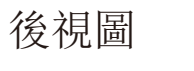

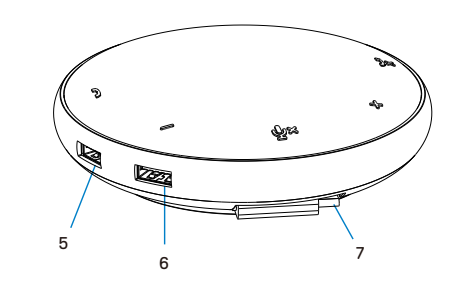

5 USB-A插槽 6 USB-A插槽

USB-C傳輸線

# 使用您的行動轉接器免持聽筒

1. 在您的MH3021P底部找到USB-C傳輸線轉接頭。手動鬆開 該位置。

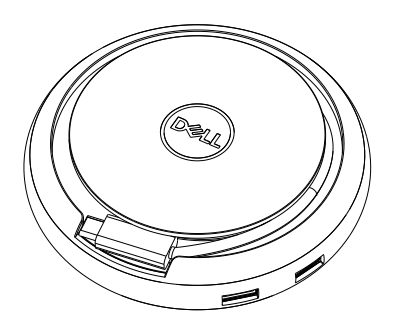

2. 將您的MH3021P USB傳輸線轉接頭連接Thunderbolt控制器或您的電腦上的USBC插 槽(顯示器接頭切換模式)。下方照片是高畫質螢幕和其它裝置未使用外來電源連接到 MH3021P的情況。

### 沒有電源傳送

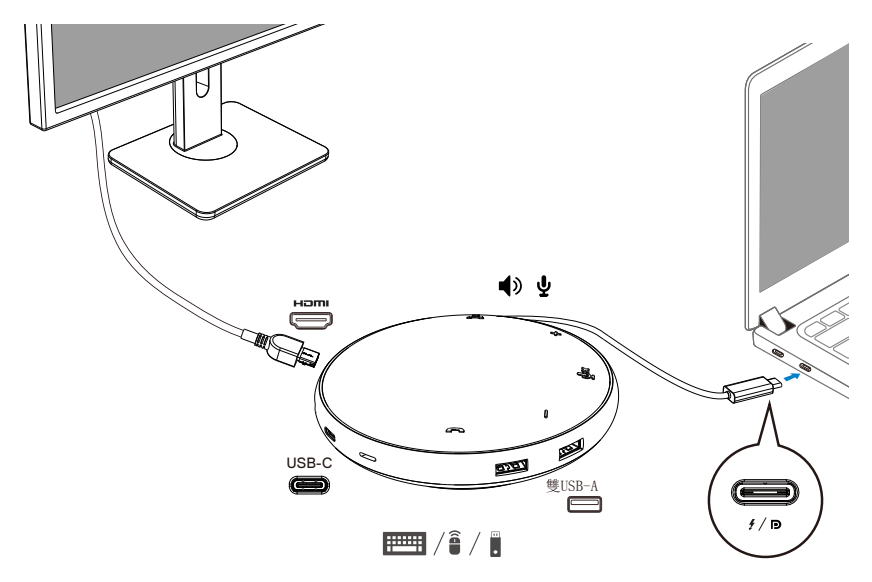

3. 連接到Thunderbolt控制器或您的電腦的USB-C(顯示器接頭切換模式)最高可承載90 瓦的電源傳輸。可由配接器或USB-C螢幕供應電源。下面兩張照片是MH3021P透過USB-C 電源配接器或螢幕連接外來電源的樣子。

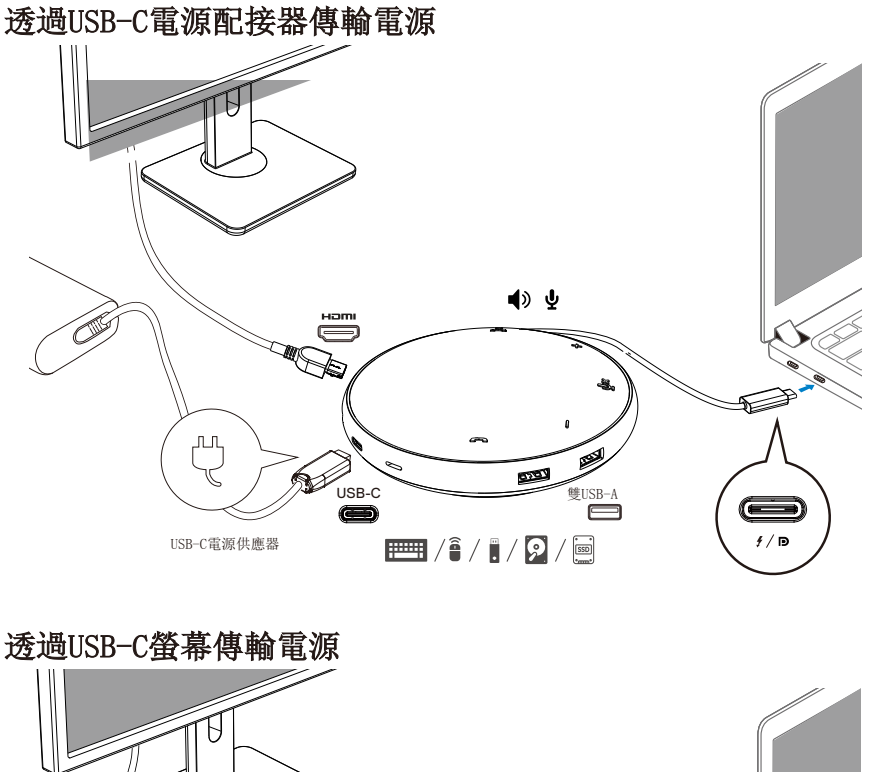

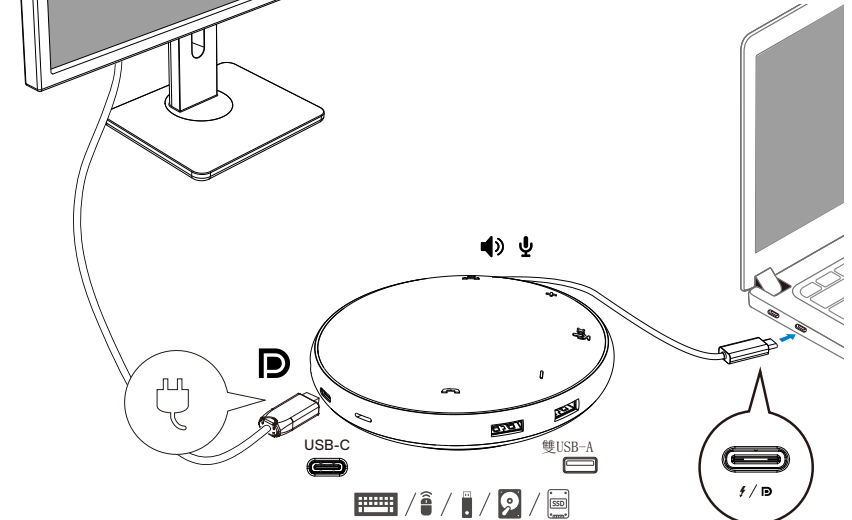

■ 注意: MH3021P一次只能支援一個顯示器。

4. MH3021P有話筒和麥克風,您可以在連接您的筆記型電腦的行動配接器後使用通話。

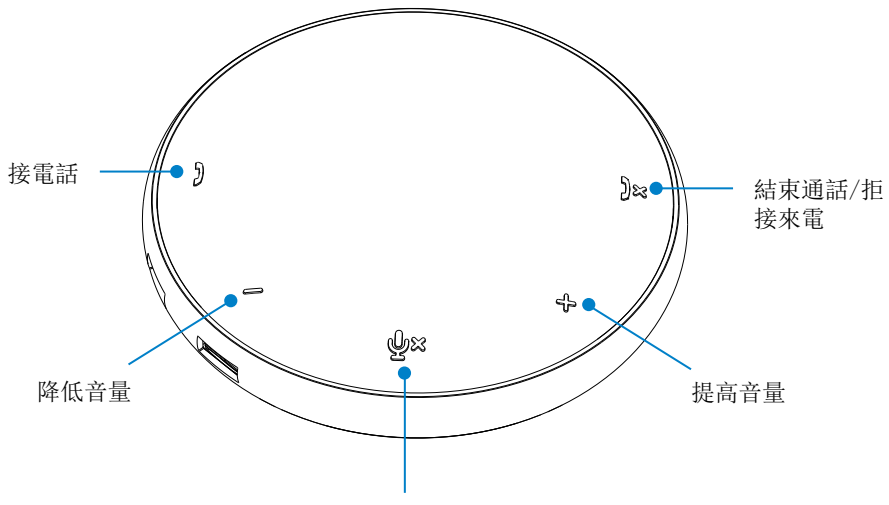

麥克風靜音/取消靜音

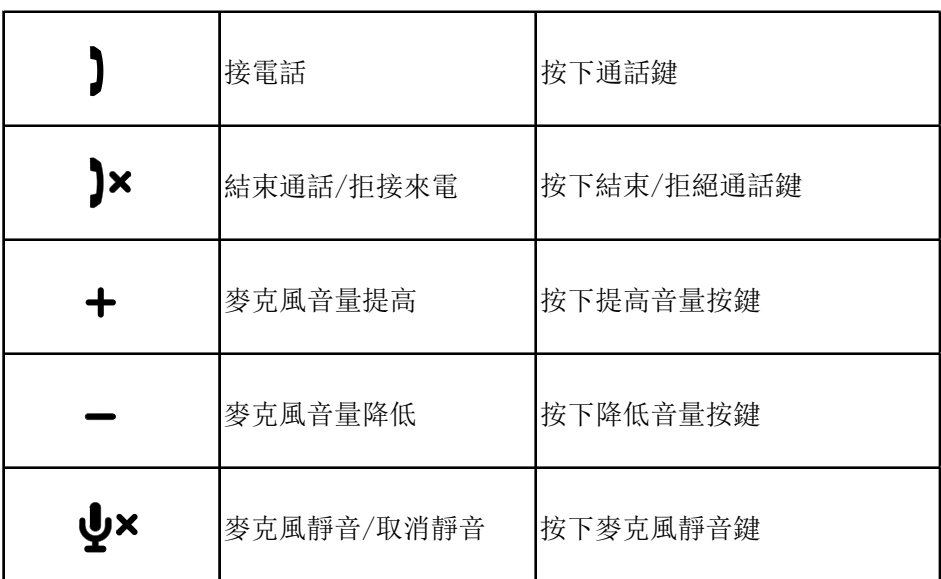

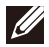

**// 注意: MH3021P按鍵在商務用Skype和Zoom都可以運作順暢。** 

- 5. 商務用Skype/Zoom的操作行為
	- 接受商務用**Skype/Zoom**來電:

(1)按下通話鍵接起電話。

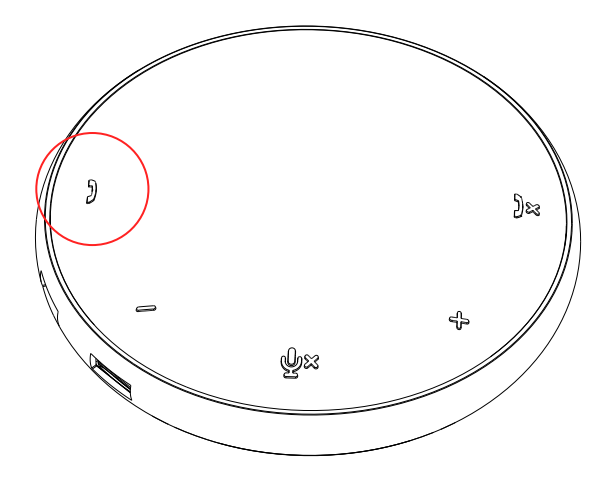

- 使用商務用Skype通話:
- (1)按下通話鍵使商務用Skype畫面出現在主螢幕上。
- (2)使用您的電腦的商務用Skype應用程式開始通話。

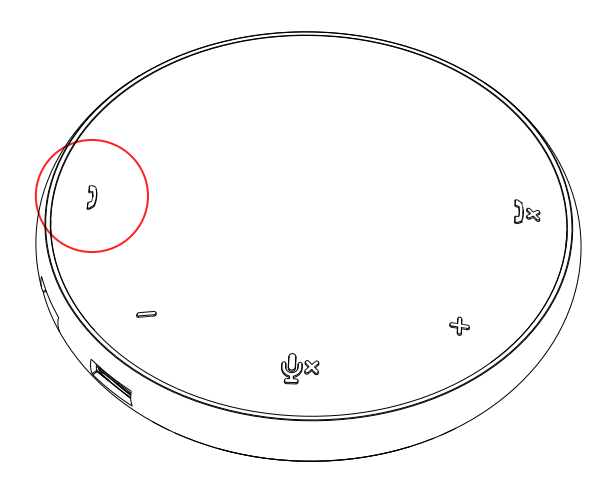

 使用Zoom通話 (1)使用Zoom應用程式開始通話。 <sup>9</sup>

### 控制音量

(1)按下提高音量按鍵增加音量。按按鍵時您會聽到提示音。

(2)按下降低音量按鍵減小音量。按按鍵時您會聽到提示音。

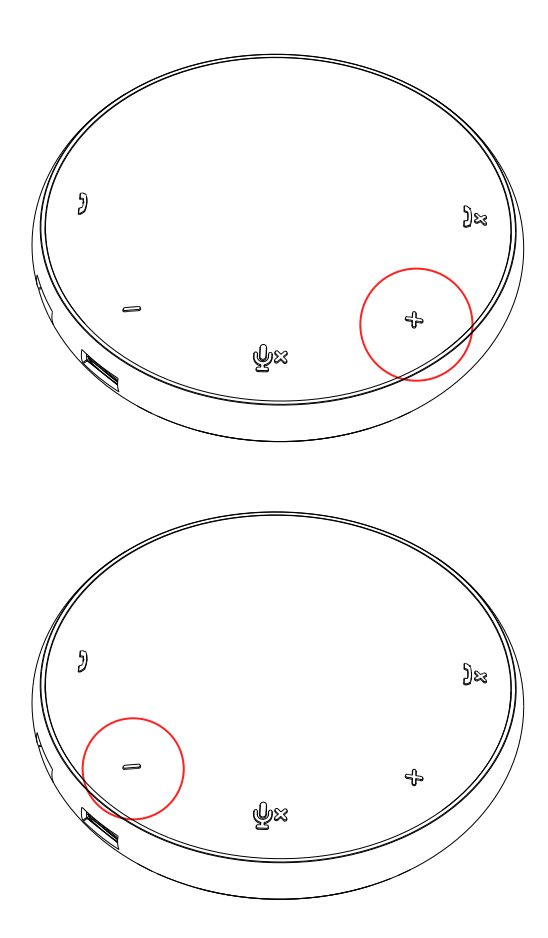

- 6. 按鍵和LED顯示器的操作行為
- 啟動電源時,LED顯示器上方中間 會亮起變白。
- 來電: 有來電請求時,LED顯示器上的應答鍵 會變成綠色,拒接鍵會是紅色。

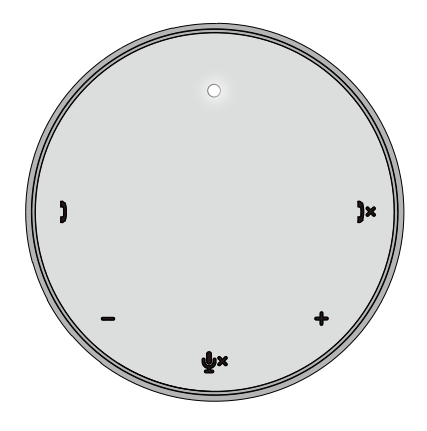

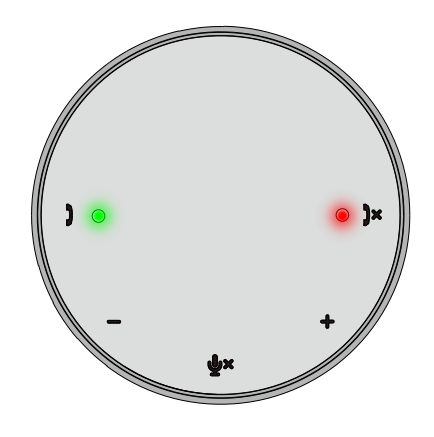

- 通話中: 上方中間的LED顯示器會是綠色。
- 麥克風靜音 當麥克風靜音時,所有的LED顯示器都 會變成紅色,直到取消靜音。

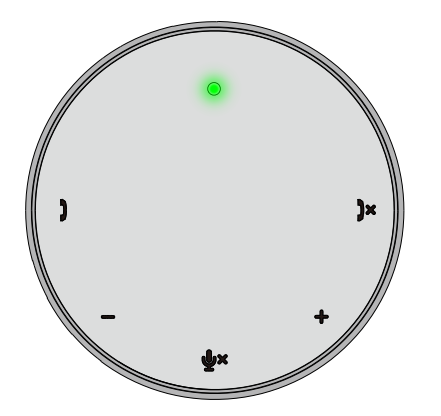

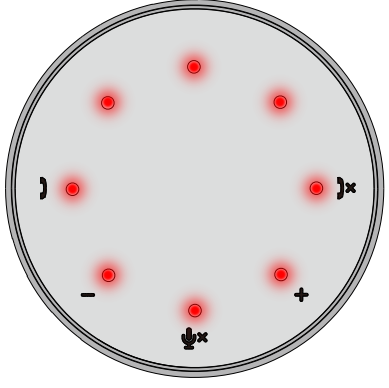

#### 控制音量:

調整音量時,LED顯示器的鈴聲會暫時亮起 變成白色以提示音量大小。按下提高音量鍵 時,會呈順時鐘方向亮起。按下降低音量鍵 時,會是逆時鐘方向變暗。

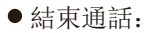

結束通話時,中央上方的LED顯示器會 從綠色變成白色。

若是使用Zoom,按下應用程式的「離開 會議」。

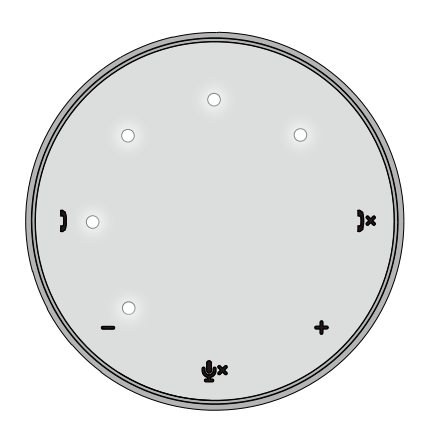

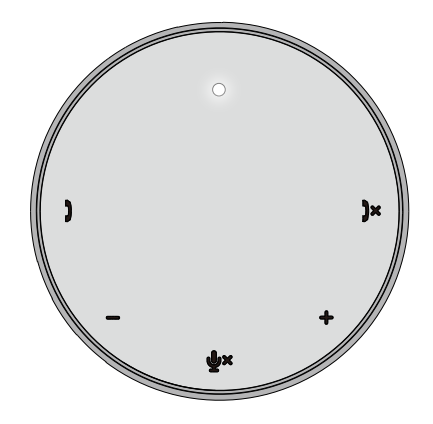

7. 連接週邊設備到MH3021P

MH3021P一次只能支援一個視訊,採取先到先用原則。當兩個視訊接頭同時連接時, 高畫質插槽的部份會優先支援。

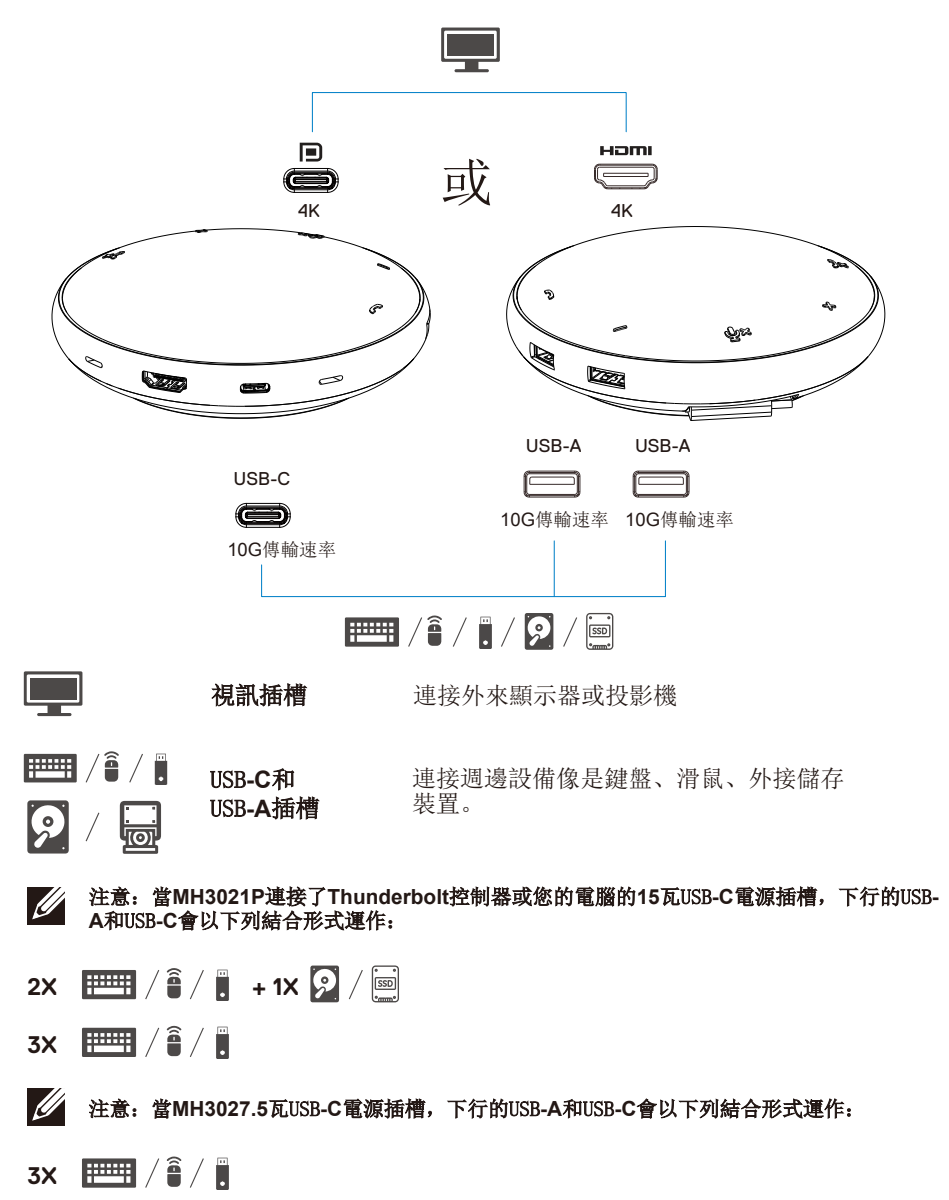

# 故障排除

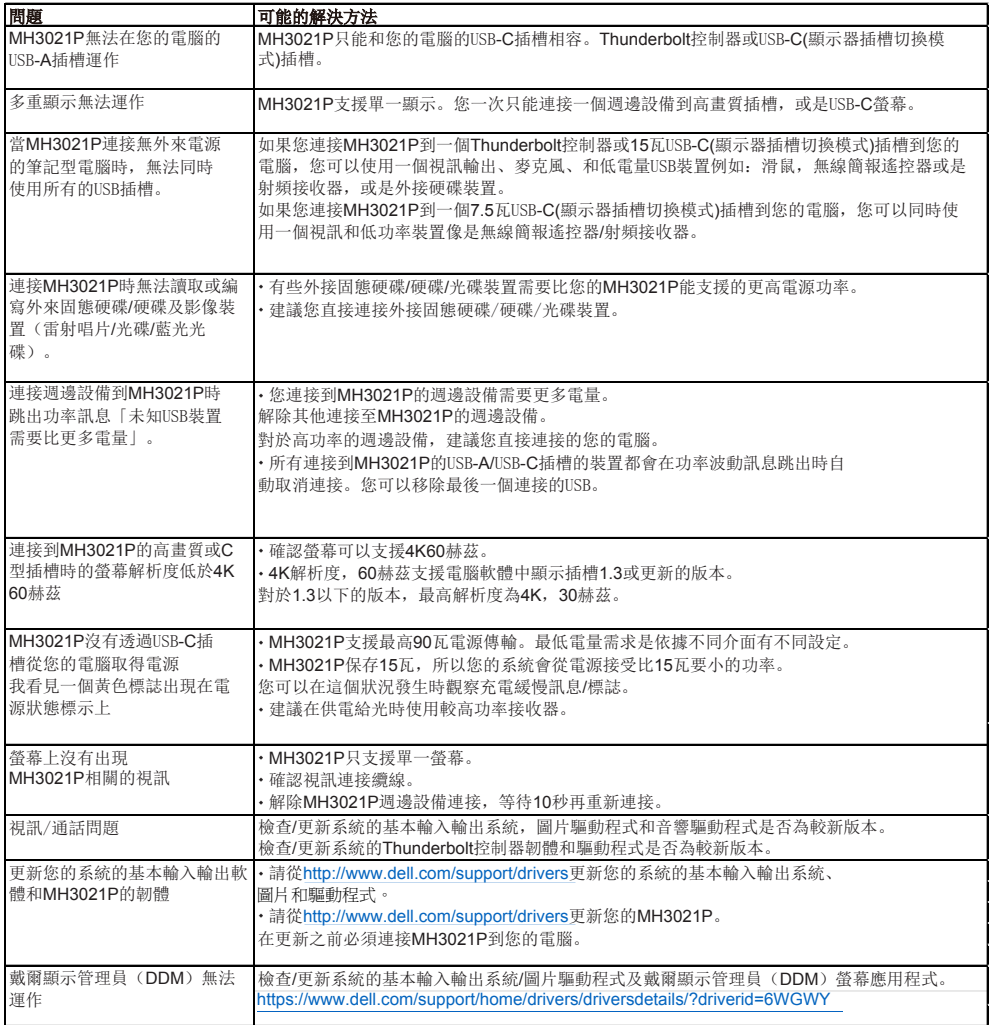

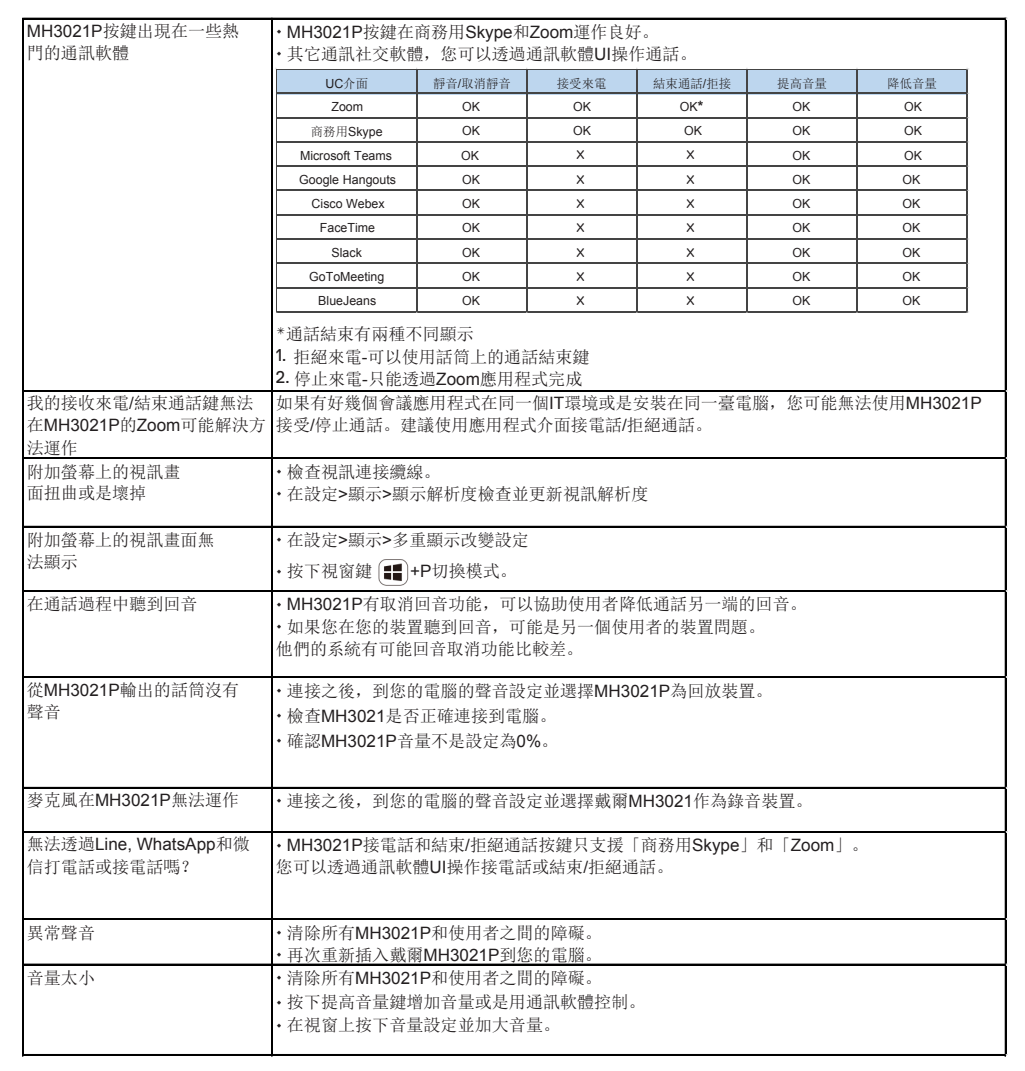

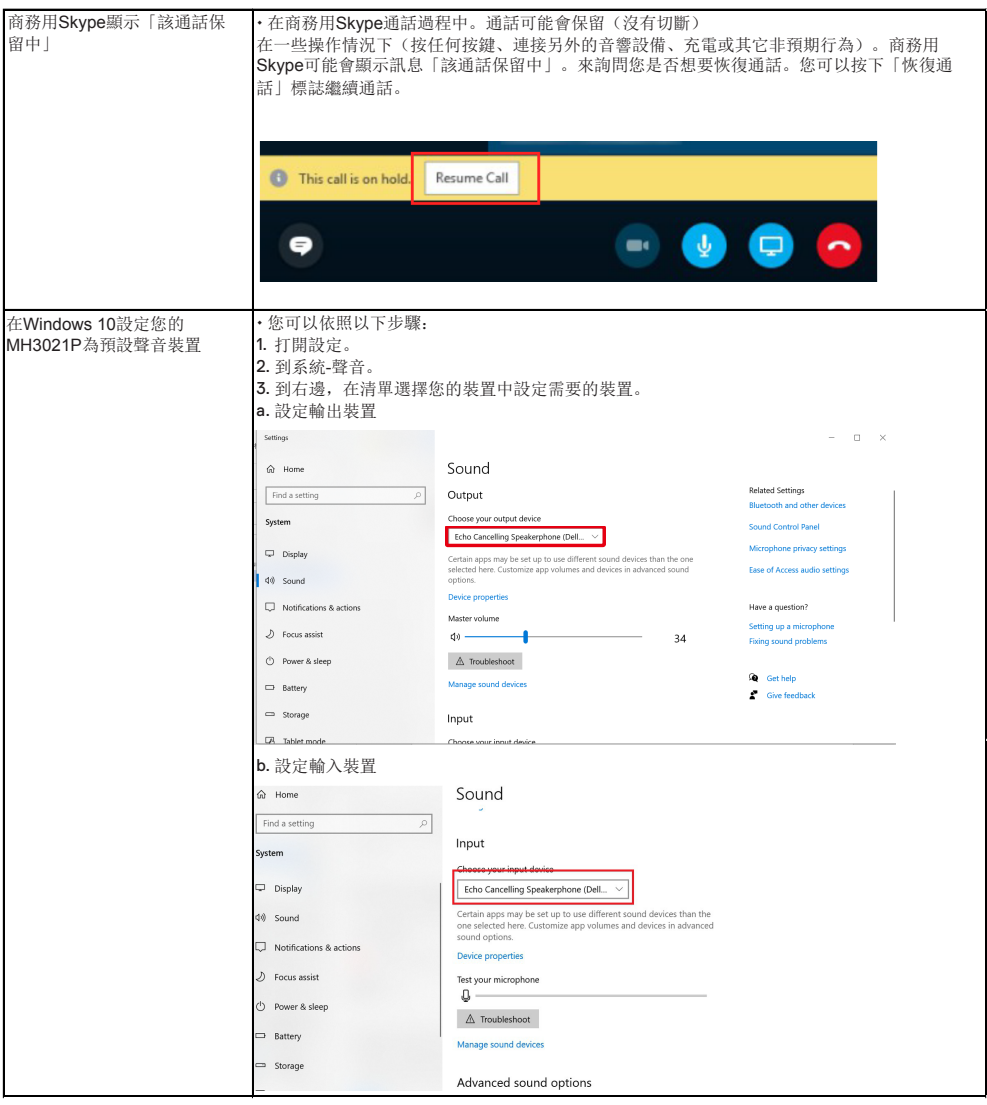

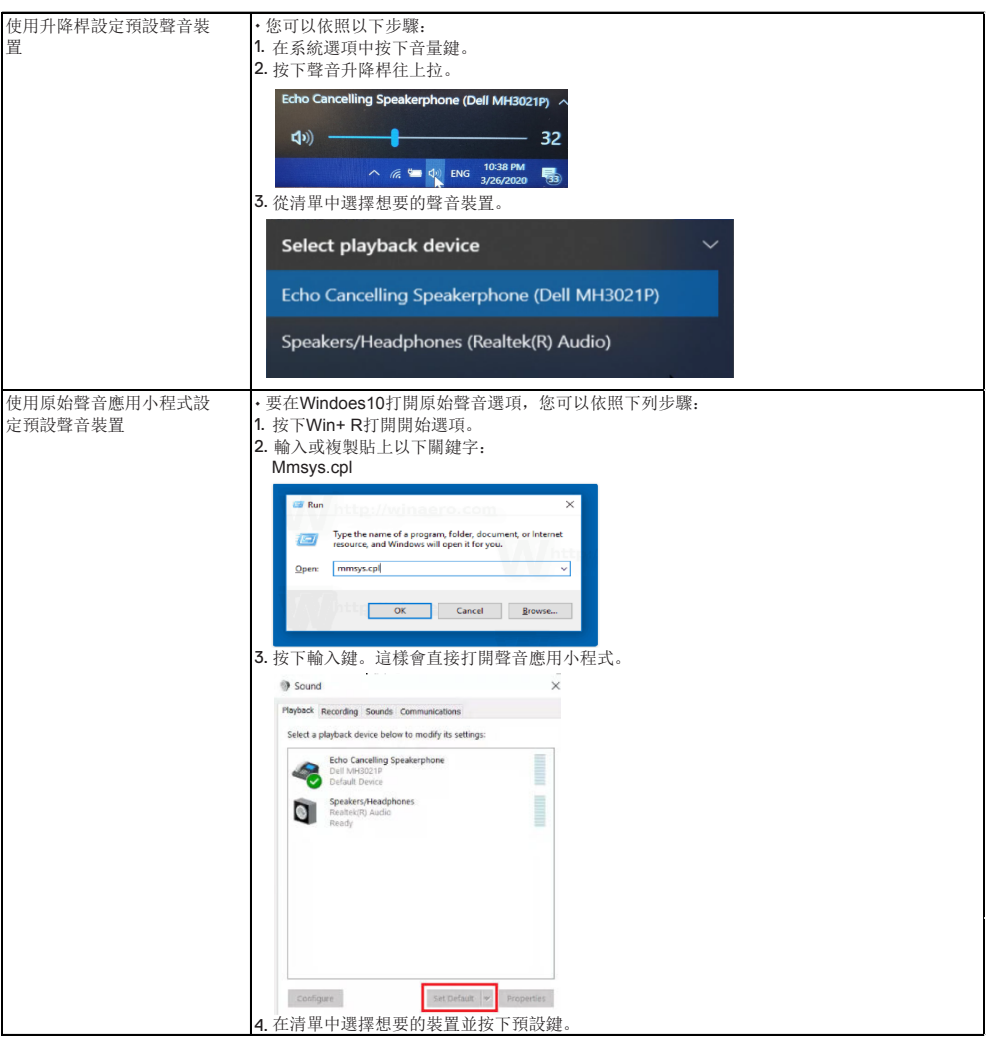

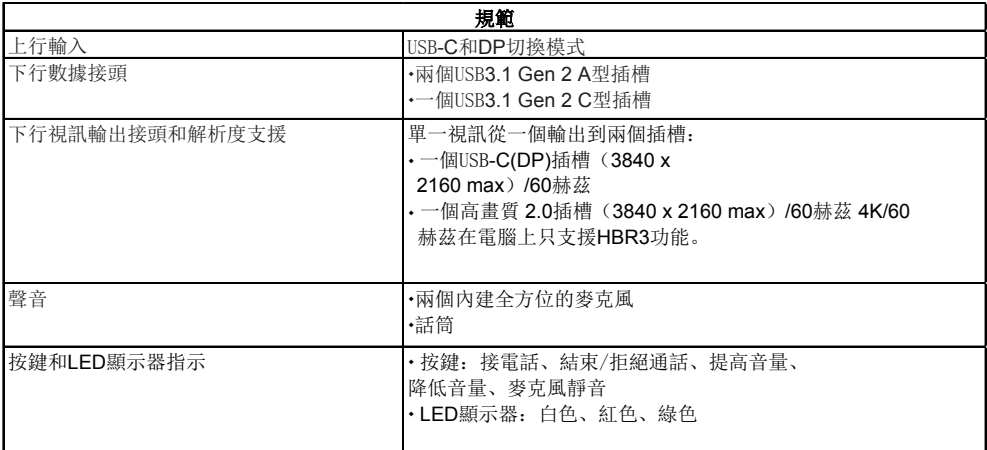

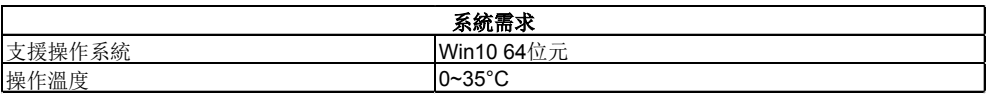

### 法令資訊

### 保固

#### 保固限制和退貨措施

戴爾系列產品帶有1年有限硬體保固。如果和一個戴爾系統一起購買,會跟著 系統保固。

#### 針對美國客戶:

您的購買和使用該商品皆適用戴爾的使用協議,您可以在**www.dell.com/terms**找 到。該文件包含一個仲裁條款。

#### 歐洲、中東和非洲客戶:

戴爾系列產品販賣和使用皆適用相容的國家消費法,任何您簽訂的戴爾終端使用者協 議(將適用於您和零售商之間)。

戴爾可能會提供額外的硬體保固-您可以在**www.dell.com**找到完整的戴爾終端使用合 約和保固條款細節,在「首頁」底下的清單中選擇您的國家,然後按下「條款和情 況」連結找到終端使用者條款或是保固條款的「支援」連結。

#### 非美國客戶:

戴爾系列產品販賣和使用皆適用於國家消費法,任何您簽訂的戴爾終端使用者協議 (將適用於您和零售商之間)。

戴爾可能會提供額外的硬體保固-您可以在**www.dell.com**找到完整的戴爾終端使用合 約和保固條款細節,在「首頁」底下的清單中選擇您的國家,然後按下「條款和情 況」連結找到終端使用者條款或是保固條款的「支援」連結。

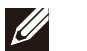

### 注意:保固並不包含手提袋。